# Konfiguration der Port-Einstellungen auf dem SPA122  $\overline{\phantom{a}}$

## Ziel

Der Administrator kann die aktivierte Flusssteuerung und die Duplexgeschwindigkeit über die Funktion für die Porteinstellung konfigurieren. Aktivierte Flusssteuerung kann verwendet werden, wenn ein Computer oder ein anderes Gerät Daten zu schnell überträgt, um von der Endstation akzeptiert zu werden. Diese Funktion hält die Übertragung für einen bestimmten Zeitraum an, sodass die Endstation die Daten abrufen und annehmen kann. Die Geschwindigkeitsduplex bestimmt den Kommunikationskanal zwischen den Geräten.

Ziel dieses Dokuments ist die Konfiguration der Port-Einstellungen auf dem SPA122.

# Anwendbare Geräte

SPA122

#### Softwareversion

·v1.1.0

## Porteinstellungen

Schritt 1: Melden Sie sich beim Webkonfigurationsprogramm an, und wählen Sie Network Setup > Advanced Settings > Port Setting aus. Die Seite Porteinstellungen wird geöffnet:

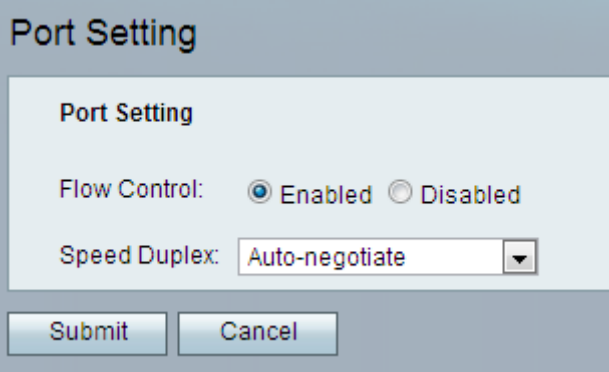

Schritt 2: Klicken Sie auf das Optionsfeld Aktiviert, um die Flusssteuerung auf dem Gerät zu aktivieren.

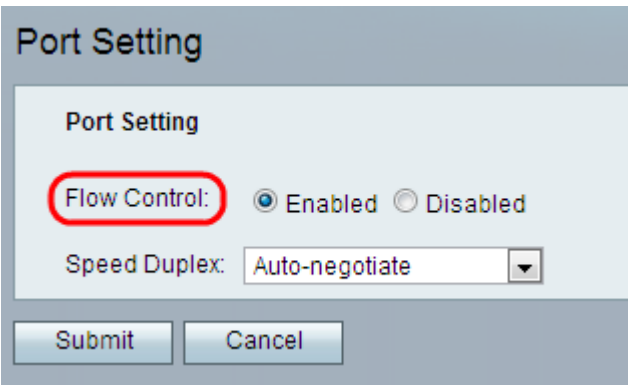

Schritt 3: Wählen Sie die gewünschte Duplexgeschwindigkeit aus der Dropdown-Liste Speed Duplex (Duplexgeschwindigkeit) aus.

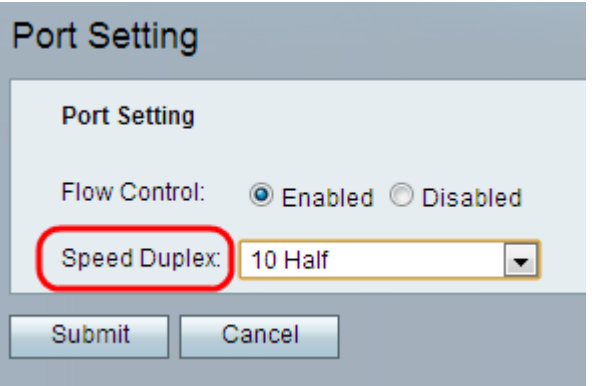

·Auto-negotiate (Automatische Aushandlung) - Automatische Aushandlung ist eine optionale Funktion, die Geräten den automatischen Austausch von Informationen über Geschwindigkeits- und Duplexfunktionen über einen Link ermöglicht.

·10 Half - Ermöglicht die Kommunikation auf beiden Wegen, aber nur auf einmal. Sie können nicht gleichzeitig kommunizieren. Die Geschwindigkeit des Informationsaustauschs beträgt 10 Mbit/s.

·10 Full - Ermöglicht Kommunikation auf beiden Wegen und kann gleichzeitig kommunizieren. Die Geschwindigkeit des Informationsaustauschs beträgt 10 Mbit/s. 10 Voll ist schneller als 10 Hälfte.

·100 Half - Ermöglicht Kommunikation auf beiden Wegen, aber nur auf einmal. Sie können nicht gleichzeitig kommunizieren. Die Geschwindigkeit des Informationsaustauschs beträgt 100 Mbit/s.

·100 Full - Ermöglicht Kommunikation auf beiden Wegen und kann gleichzeitig kommunizieren. Die Geschwindigkeit des Informationsaustauschs beträgt 100 Mbit/s. 100 voll ist schneller als 100 halb.

Hinweis: Die Standardoption ist Auto-negotiate (Automatische Aushandlung). Diese Option wird empfohlen und wählt den entsprechenden Modus für den Datenverkehr aus. Bei anderen Einstellungen ist Vorsicht geboten. Probleme können auftreten, wenn Sie eine Einstellung auswählen, die für die Netzwerkgeräte nicht geeignet ist.

Schritt 4: Klicken Sie auf Senden. Die Änderungen werden konfiguriert, und das Gerät wird aktualisiert.